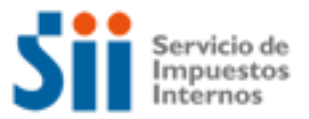

# **ORGANIZACIONES SIN FINES DE LUCRO (OSFL)**

**Importante:** esta información que entrega el Servicio de Impuestos Internos, es sólo una guía de apoyo para los contribuyentes. Es deber de todo contribuyente leer la normativa vigente del SII.

#### **¿Cómo se define este contribuyente?:**

Son organizaciones que no tienen como objetivo el lucro económico; esto es que, a diferencia de las empresas, las utilidades que generan no son repartidas entre sus socios, sino que se destinan a su objeto social. En consecuencia, los ingresos que obtienen y que solo estén constituidos por cuotas sociales que aportan sus asociados, para el financiamiento de las actividades sociales que realiza, no constituyen renta para los efectos tributarios, como asimismo, todo otro ingreso que una ley determinada tipifique como no constitutivo de renta tributable.

Dentro de este grupo de contribuyentes se pueden considera:

- Fundaciones
- **Corporaciones**
- Asociaciones gremiales
- **Sindicatos**
- Juntas de vecinos y organizaciones comunitarias
- Cooperativas
- Otras instituciones cuyo objeto no es el lucro económico

Entre los Códigos de Actividad que definen a este tipo de contribuyente están:

#### **Código ACTIVIDADES DE SINDICATOS Y DE OTRAS ORGANIZACIONES**

919930 SERVICIOS DE INSTITUTOS DE ESTUDIOS, FUNDACIONES, CORPORACIONES DE DESARROLLO (EDUCACIÓN, SALUD)

919990 ACTIVIDADES DE OTRAS ASOCIACIONES N.C.P.

#### **Aspectos propios de este tipo de contribuyente:**

En general, este tipo de organizaciones en la medida que puedan ser afectadas con impuestos, están sujetos al mismo marco tributario que el resto de los contribuyentes, especialmente en relación a los Impuestos a la Renta y al Valor Agregado.

En consecuencia, y conforme a la definición general anterior, en la medida que este tipo de organizaciones, ejecute actos, operaciones o actividades que le generen una utilidad que se encuentre comprendida en el concepto de renta definido para los efectos tributarios, se encuentra afecta a los impuestos de la Ley de la Renta, especialmente al Impuesto de Primera Categoría establecido en el artículo 20° de la ley del ramo, con la tasa general vigente, aplicada sobre la base imponible que resulte de deducir de los ingresos brutos obtenidos todos los costos y gastos necesarios para producir o generar dichos ingresos, conforme al mecanismo de los artículos 29 al 33 de la citada ley.

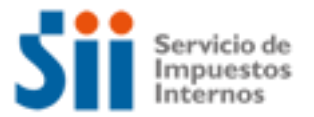

Además de lo anterior, debe dar cumplimiento a todas las obligaciones complementarias o anexas que afectan a este tipo de contribuyentes, como son las siguientes, entre otras:

- Inscribirse en el Rol Único Tributario (Artículo 66 del Código Tributario);
- Efectuar la Declaración Jurada de Iniciación de Actividades (Artículo 68° del Código Tributario);
- Llevar Libros de Contabilidad (Artículo 68° de la Ley de la Renta);
- Presentar Declaraciones Anuales de Impuesto (artículos 65° y 69° de la Ley de la Renta);
- Efectuar Pagos Provisionales Mensuales, en los casos que corresponda (artículo 84° letra a) de la Ley de la Renta).
- Practicar las Retenciones de Impuesto, en los casos que corresponda (artículos 73° y 74° de la Ley de la Renta).

En lo relacionado al Impuesto al Valor Agregado (IVA), las instituciones que no persiguen fines de lucro son contribuyentes del IVA por las operaciones que efectúen y los servicios que presten, gravados con ese tributo, resultando irrelevante para los efectos de su aplicación la naturaleza jurídica de tales instituciones, o el ánimo o fines con que se constituyan, el cual no es condición para efectos tributarios.

Todo lo anterior, sin perjuicio de que estas organizaciones pueden verse beneficiadas con algún tipo de exención en el ámbito del artículo 40 de la Ley del Impuesto a la Renta, como ser:

- En el número 3° de este artículo, se define en términos genéricos como beneficiarios de exenciones al impuesto de primera categoría a las instituciones de ahorro y previsión social que determine el Presidente de la República (lo que se consigna en un decreto, con el que debe contar la institución), la asociación de Boy Scouts de Chile y las instituciones de Socorros Mutuos afiliados a la Confederación Mutualista de Chile. Esta exención no incluye a las rentas que obtengan estas instituciones clasificadas en los números 3 y 4 del artículo 20 de la misma Ley.
- En el número 4° de este artículo, están exentas del impuesto de primera categoría todas las rentas de las instituciones de beneficencia que determine el Presidente de la República mediante Decreto Supremo.
- En el número 2° de este artículo, se incluye como beneficiarios a las instituciones exentas por leyes especiales, en las cuales se definen las exenciones específicas al impuesto a la renta y exenciones al pago de otros tipos de impuestos. En este último grupo se cuentan a las juntas de vecinos y organizaciones comunitarias, exentas del impuesto de primera categoría por Decreto N° 58 de 1997 del Ministerio del Interior, y las Cooperativas, que cuentan con una serie de beneficios tributarios definidos en el Decreto 502 de 1978 del Ministerio de Economía.

#### **Temas de ayuda:**

- 1. ¿Cómo Inicio mis actividades como Organización Sin Fines de Lucro?
- 2. ¿Qué debo hacer luego del inicio de mis actividades, para emitir documentos tributarios autorizados?
- 3. ¿Cómo efectuar Modificaciones y Actualización de la Información?
- 4. ¿Cómo tramitar solicitudes administrativas?
- 5. ¿Cómo dar aviso sobre pérdida de Documentos y registros?
- 6. ¿Qué declaraciones de impuestos debo hacer como Organización sin fines de lucro?
- 7. ¿Qué pasa si no declaré o la información de mi declaración no cuadra con la del SII?
- 8. ¿Qué pasa si cometo una infracción tributaria o el SII determina que tengo diferencias de impuestos?
- 9. ¿Cómo solicitar condonación de intereses y multas?

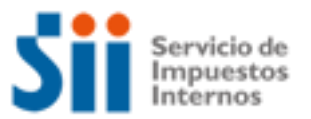

- 10. ¿Cómo solicitar una revisión de la actuación fiscalizadora (RAF)?
- 11. ¿Cómo solicitar una reposición Administrativa Voluntaria (RAV)?
- 12. ¿Cómo efectuar formalmente un Reclamo de Impuesto al SII?
- 13. ¿Cómo termino tributariamente las actividades como Organización sin fines de lucro?
- 14. ¿Qué leyes o normativas son del interés de las Organizaciones sin fines de lucro?

#### **1. ¿Cómo Inicio mis actividades como empresa?**

En general, las organizaciones sin fines de lucro pueden desarrollar cualquier actividad económica, siempre que sus estatutos lo permitan, por lo que corresponde la respectiva inscripción al RUT e Iniciación de Actividades.

Algunas OSFL pueden no tener personalidad jurídica, sin embargo de acuerdo al artículo 66 del Código Tributario toda persona jurídica y entidad o agrupación sin personalidad jurídica, que cause o pueda causar impuestos, debe estar inscrita en el Rol Único Tributario (RUT).

Por último, en conformidad a la circular N°04 de 1995, toda persona jurídica o ente sin personalidad jurídica (sociedades de hecho, por ejemplo), sólo podrá tener un RUT; por lo que, en caso de que un organismo sin fin de lucro cuente con sucursales, éstas deben utilizar el mismo RUT que la matriz. Para este trámite de Inscripción al Rol Único Tributario y/o Declaración de Inicio de Actividades, deberá contar con:

- Copia autorizada ante Notario de sus Estatutos.
- Certificados por la autoridad correspondiente o del Decreto que le otorga personalidad jurídica.

Para realizar el trámite de Inicio de Actividades, se consideran las siguientes modalidades:

- Por Internet, para lo cual debe ingresar al sitio web del SII, menú Registro de Contribuyentes, opción Inicio de Actividades.
- Por Formulario 4415, Aviso de Inscripción al Rol Único Tributario y/o Declaración de Inicio de Actividades, a presentar en la Oficina del Servicio de Impuesto Internos correspondiente al domicilio comercial del contribuyente.

A continuación se entrega información adicional:

- Desde el sitio web del SII, menú Ayuda, opción ¿Cómo se hace para?, sección Registro de Contribuyentes, donde usted podrá acceder a una descripción paso a paso para dar el Aviso de Inicio de Actividades para personas naturales.
- Desde el sitio web del SII, menú Ayuda, opción ¿Cómo se hace para.?, sección Registro de Contribuyentes, donde usted podrá acceder a una descripción paso a paso para dar el Aviso de Inicio de Actividades para personas jurídicas.
- Formulario 4415: se encuentra disponible en el sitio web del SII, menú Formularios, sección Ciclo de Vida, el que se puede imprimir y presentar en la unidad del SII.

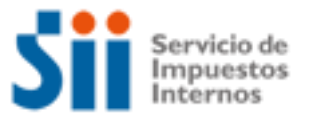

#### **2. ¿Qué hacer luego del inicio de actividades, para emitir documentos tributarios autorizados?**

Luego de presentar el Inicio de Actividades, los contribuyentes requieren autorizar los documentos y registros, trámite que dispone de las siguientes modalidades:

1.- Por Internet, para lo cual debe ingresar al sitio web del SII, menú Factura Electrónica, donde encuentra los siguientes sistemas:

- Sistema de Facturación Gratuita del SII (Portal Mipyme): desde donde se pueden acceder a la emisión de documentos tributarios electrónicos, opción Sistema de Facturación Electrónica Gratuito del SII.
- Sistema de Facturación Propia o de Mercado: desde donde debe verificar que su sistema de emisión cumpla con los requisitos establecidos por el SII.

Desde estas aplicaciones se pueden emitir documentos tributarios electrónicos, tales como facturas, guías de despacho, notas de débito y crédito, entre otros.

Los documentos que se emiten desde las aplicaciones electrónicas no requieren del trámite manual denominado timbraje de documentos.

Téngase presente la Ley N°20.727 de 2014, publicada en el Diario Oficial del 31 de enero del 2014, la que establece el uso obligatorio de la factura electrónica, junto a otros documentos tributarios electrónicos como liquidación factura, notas de débito y crédito y factura de compra. Los plazos que tendrán las empresas para adoptar este cambio dependerán de sus ingresos anuales por ventas y servicios y de su ubicación, si esta corresponde a una zona urbana o rural.

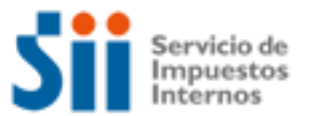

El ingreso gradual de los contribuyentes será en las etapas 1, 2 y 3, según el siguiente cuadro:

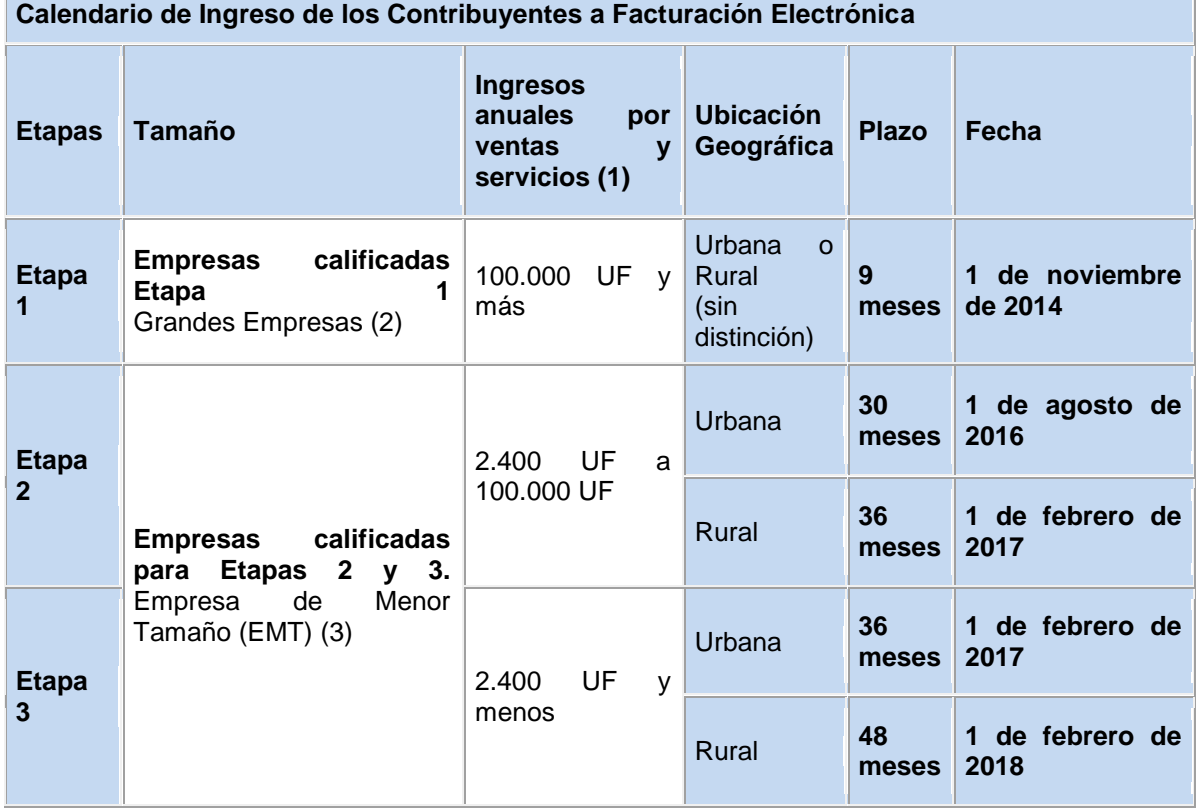

- (1) Ingresos anuales por ventas y servicios en el último año calendario, Ley 20.416 de 2010.
- (2) Mayoritariamente Grandes Empresas. Hay empresas de otros segmentos.
- (3) Ley N° 20.780 del 29.09.2014.modifica los plazos de EMT.
- Valor UF al 31 de enero de 2014: \$ 23.435.

Las excepciones establecidas en el inciso segundo del artículo 54 de la ley sobre impuesto a las ventas y servicios, referente a la obligación de emitir documentos tributarios electrónicos, se encuentran detalladas en la Resolución N° 72 del 2014.

Mayor información sobre la Factura electrónica Obligatoria, puede consultarla en el sitio web del SII, menú Factura Electrónica, especialmente opción Infórmese sobre la Ley.

2.-. Por Formulario 3230, de timbraje de documentos y registros. Mediante esta modalidad el contribuyente requiere mandar a confeccionar a una imprenta los documentos que requiere autorizar, llenar el formulario y presentarlo en la Oficina del SII del domicilio comercial del contribuyente, con los antecedentes que se requieren para el timbraje.

Para ambas modalidades y mientras no sea obligatoria para el contribuyente la emisión de factura electrónica y los otros documentos tributarios ya referidos, si requiere autorizar documentos, tales como facturas, guías de despacho, notas de crédito y débito, debe esperar

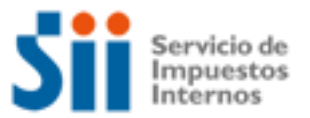

que el SII haya realizado la Verificación de Actividad, sólo si esta está conforme, se autorizará el timbraje de estos documentos, salvo en las siguientes situaciones:

- Contribuyente que presenta el Aviso de Inicio de Actividades y simultáneamente se inscribe como emisor de Documentos Tributarios Electrónicos, lo cual lo puede concretar desde el sitio web del SII, menú Factura Electrónica, Sistema de Facturación Gratuita (Portal Miyme). En esta situación el contribuyente emite los DTE en forma inmediata.
- Contribuyente que presenta el Aviso de Inicio de Actividades, puede emitir Factura de Inicio en papel, para lo cual las debe mandar a confeccionar a una imprenta y solicitar su timbraje, mediante el Formulario 3230.

Para ambas situaciones el SII debe realizar la verificación de actividades.

A continuación se entrega información adicional:

- Desde el sitio web del SII, menú Ayuda, opción ¿Cómo se hace para? , sección Documentos Tributarios, donde usted podrá acceder a una descripción pasó a paso del Timbraje de Documentos.
- Formulario 3230, se encuentra disponible en el sitio web del SII, menú Formularios, sección Ciclo de Vida, el que se puede imprimir y presentar en la unidad del SII.
- Sitio web del SII, menú Portal Mipyme, desde donde podrá acceder al sistema de emisión de Documentos Tributarios Electrónicos, que le proporciona el SII.
- Sitio web del SII, menú Situación Tributaria, opción Consultas y Solicitudes, sección Solicitud de autorización timbraje de rollos de máquinas registradoras.

#### **3. ¿Cómo efectuar Modificaciones y Actualización de la Información?**

Para realizar el trámite de Modificaciones y Actualización de la Información, se dispone de las siguientes modalidades:

1.- Por Internet, para lo cual debe ingresar al sitio web del SII, menú Registro de Contribuyentes, opción Avisos y Modificaciones, desde donde puede realizar las siguientes modificaciones:

- Actualizar Domicilio
- Cambiar email y/o teléfono móvil
- Cambiar / Ampliar giro o actividad económica.
- Agregar / Eliminar sucursales.

2.- Por formulario 3239 de Modificación y actualización de la Información, para lo cual debe llenarlo y entregarlo en la Oficina del SII correspondiente a su domicilio comercial con los antecedentes de respaldo, si correspondiese.

A continuación se entrega información adicional:

● Desde el sitio web del SII, menú Ayuda, opción ¿Cómo se hace para?, sección Registro de Contribuyentes, donde usted podrá acceder a una descripción paso a paso del aviso de Modificación y Actualización de Información.

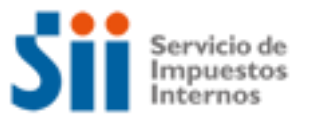

 Formulario 3239, de Modificaciones y actualización de la Información, disponible en el sitio web del SII, menú Formularios, opción Ciclo de Vida, el que se puede imprimir y presentar en la unidad del SII

### **4. ¿Cómo tramitar solicitudes administrativas?**

Para realizar el trámite de Solicitudes Administrativas, se dispone de las siguientes modalidades:

### **1.- Por Internet, para lo cual debe ingresar al sitio Web del SII**

- Menú Situación Tributaria, opción Peticiones Administrativas, en esta opción usted puede ingresar una solicitud y consultar su estado, esto es:
	- o Agente Retenedor IVA: Dejar de Operar
	- o Certificaciones: Certificación Operadores de Casinos
	- o Certificaciones: Certificado Alcohol Potable
	- o Contabilidad Moneda Extranjera: Desistimiento
	- o Contabilidad simplificada 14 ter retiro
	- o Depreciación Extraordinaria
	- o Emisión de Boletas en Forma Especial
	- o Exención de IVA (Art. 12, letra E, N° 1)
	- o Máquina registradora Derogación Parcial
	- o Máquina registradora Derogación Total
	- o Máquina expendedora Derogación Parcial
	- o Máquina expendedora Derogación Total
	- oPago Moneda Extranjera: Desistimiento
	- o Solicitud Inscripción Registro Empresas Hoteleras
- Menú Situación Tributaria, opción o Dar aviso de pérdida y/o recuperación de Cédula de Identidad
- Menú Registro de Contribuyentes, opción: o Solicitud de contabilidad computacional.
- Menú Bienes Raíces, opción Declaraciones Juradas y Solicitudes, desde donde puede ingresar:

o Modificación de nombre del propietario y/o dirección para el envío de correspondencia.

### **2.- En las oficinas del SII**

- A través del formulario 2117 de Solicitudes, disponible en el menú Formularios en el sitio web del SII, el que se puede imprimir y presentar en la unidad del SII.
- A través del Formulario 2118, de Solicitud de Modificación al Catastro de Bienes Raíces, disponible en el menú Formularios en sitio web del SII, el que se puede imprimir y presentar en la unidad del SII.

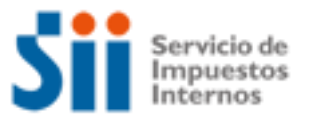

En el sitio web del SII menú Ayuda, usted podrá encontrar las guías de apoyo ¿Cómo se hace para?, estas le entregaran una descripción del trámite paso a paso.

### **5. ¿Cómo dar aviso sobre pérdida de Documentos y Registros?**

Completando el formulario 3238 de Aviso - Informe Pérdida de Documentos o Libros, entregándolo en la Oficina del SII correspondiente a su domicilio comercial.

A continuación se entrega información adicional:

- Desde el sitio web del SII, menú Ayuda, opción ¿Cómo se hace para? sección Documentos Tributarios, donde podrá acceder a una descripción paso a paso de Pérdida de Documentos o inutilización de libros contables.
- Formulario 3238, Aviso-Informe Pérdida Documentos, disponible en el sitio web del SII, menú Formularios, opción Trámites Generales, el que se debe presentar en la unidad del SII.
- Desde el sitio Web del SII, menú Situación Tributaria, opción Pérdida de Documentos, puede verificar los Diarios de circulación nacional que han sido autorizados por el Servicio de Impuestos Internos para efectuar publicaciones sobre extravío, inutilización, robo o hurto de documento tributarios, según lo dispuesto en la Circular N° 62 de 19 de noviembre de 2009, esto es:

Medios electrónicos autorizados por el SII para efectuar publicaciones de extravío de documentos tributarios.

#### **6. ¿Qué declaraciones de impuestos debo hacer?**

Los contribuyentes deben tener presenta las siguientes declaraciones de impuestos, que deberán entregar en el cumplimiento de sus obligaciones tributarias, las cuales puede concretar desde el sitio web del SII, en los siguientes Menú:

**Impuestos Mensuales (1):**

Declarar en Formulario 29: IVA, PPM, retenciones y otros. Declarar en Formulario 50: de Impuestos

**Renta (2):**

Declarar Renta anual

#### Observaciones:

(1) Para las declaraciones de impuestos, Formulario 29 y 50, se ha dispuesto la aplicación electrónica, [Declarar y Pagar por Caja \(F29 y F50\),](https://www3.sii.cl/belInternet/indexInternet.html) que permite ingresar los movimientos de dichas declaraciones y obtener un cupón de pago, con el que se debe concurrir a una Institución Financiera autorizada, pagando el importe consignado en él, con lo cual se reconocen los movimientos ingresados en el sitio web del SII, para declaraciones con pago.

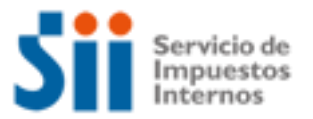

(2) Los contribuyentes que, en virtud de lo dispuesto en la Res. Ex. N° 4228, de 1999, estén autorizados para llevar sus libros de contabilidad en hojas sueltas por medios computacionales y cuyas ventas y/o servicios anuales hubieren sido superiores a \$50.000.000.- nominales al 31 de diciembre del año anterior a aquel en que deben presentar su declaración Anual de Impuestos a la Renta, con y sin pago, deberán presentar su declaración de impuestos anuales a la Renta efectuada en formulario 22 mediante transmisión electrónica de datos vía Internet. La Resolución N° 25, de 2004, modifica la Res. Ex. N° 9, instruye sobre el tema.

Las Instituciones Recaudadoras **sólo** podrán recibir declaraciones que resulten **con pago** de impuestos. Luego, los contribuyentes cuya Declaración Anual de Impuesto a la Renta resulte **con remanente de crédito** o **sin impuesto a pagar**, deberán presentar sus declaraciones **mediante transmisión electrónica de datos vía Internet.** La Resolución N° 11, de 2005, instruye sobre el tema.

A continuación se entrega información adicional:

- En www.sii.cl, menú Ayuda, opción ¿Cómo se hace para? sección **Declaración, pago, devolución de impuestos y condonación de intereses y multas**, donde podrá acceder a una descripción paso a paso, para declarar Formulario 29 de IVA, el Formulario 50 y la declaración de Impuestos Anuales a la Renta, Formulario 22.
- Borradores e Instrucciones de Formularios 22 y 29, disponible en sii.cl, Menú Renta e Impuestos Mensuales.

#### **7**. **¿Qué pasa si no declaré o la información de mi declaración no cuadra con la del SII?**

A continuación se entrega la información segmentada según el impuesto o declaración:

#### **7.1 ¿Qué pasa si no declaré IVA o la información de mi declaración no cuadra con la del SII?**

Si no declaró el IVA y está obligado a hacerlo, se encuentra como No Declarante por lo que será notificado por el Servicio por dicho incumplimiento, y deberá declarar dentro del plazo señalado en la notificación, sin perjuicio de dar cumplimiento antes de ser notificado. De no regularizar su situación se le generará una anotación por "Inconcurrente a Operación IVA", la cual, le impedirá realizar algunos trámites importantes con el Servicio.

Los medios disponibles para declarar fuera de plazo son:

a. En sii.cl, menú Impuestos Mensuales, opción Declarar y pagar (F29). Si declara por este medio deberá contar con un convenio con el banco para cargo automático en cuenta corriente, o bien poseer una cuenta corriente o tarjeta de crédito para realizar pagos en línea. El sistema le calcula en forma automática los recargos legales, incluida la condonación o rebaja por usar este medio.

b. Dirigirse con el Formulario 29 completo, junto a los documentos de identificación y tributarios a la unidad del Servicio correspondiente a su domicilio al área de Operación IVA. Si se encontrara en un proceso de fiscalización, deberá dirigirse al funcionario que está realizando la revisión.

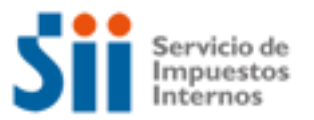

El funcionario del SIl ingresará los datos del formulario en el sistema y le entregará un Comprobante de Atención, indicándole el monto del giro que deberá pagar. Posteriormente el sistema emitirá, a las 20:00 hrs. del mismo día en que se realizó la atención, el giro (siempre y cuando el contribuyente no haya pagado por Internet antes de la hora indicada). Automáticamente se le generará una anotación producto de la presentación fuera de plazo, la que será anulada en la unidad una vez que el giro sea pagado. Esta anotación también le impedirá realizar algunos trámites importantes con el Servicio.

Su situación tributaria quedará resuelta cuando se efectúe el pago del giro emitido por Internet o en alguna institución financiera autorizada. Recuerde que las instituciones financieras sólo recibirán declaraciones con pago.

El hecho de no haber presentado su declaración dentro del plazo legal, generará reajustes, intereses y multas.

Si su información no cuadra con la del SII y existen diferencias producto de algún error u omisión y por ello su declaración ha sido observada, usted deberá regularizar su situación dentro del plazo señalado en la carta de Operación IVA, rectificando su declaración F.29.

Para rectificar puede seguir las instrucciones, contenidas en el sitio web del SII, menú Ayuda, opción ¿Cómo se hace para?, sección Declaración, pago, devolución de impuestos y condonación de intereses y multas, donde encuentra la guía paso a paso del trámite. De no regularizar su situación, se le generará una anotación por "Inconcurrente a Operación IVA", la cual, le impedirá realizar algunos trámites importantes con el Servicio.

#### **7.2.- ¿Qué pasa si no declaré Renta o la información de mi declaración no cuadra con la del SII?**

Si usted no declaró rentas y estaba obligado a hacerlo, será notificado a la unidad del SII. Además, usted presentará en los registros del SII la anotación tributaria, "no declarante F22", la cuál, le impedirá realizar algunos trámites importantes con el Servicio.

Para regularizar esta situación, debe presentar su declaración anual de impuesto a la renta a través de Internet. Puede seguir las instrucciones, contenidas en el sitio web del SII, menú Ayuda, opción ¿Cómo se hace para?, sección Declaración, pago, devolución de impuestos y condonación de intereses y multas, donde encuentra la guía paso a paso del trámite.

El hecho de no haber presentado su declaración dentro del plazo legal, generará multas e intereses a su declaración.

Si su información no cuadra con la del SII

Si la diferencia se produce porque el SII no posee todos sus antecedentes de renta, y por ello su declaración ha sido observada, usted debe acudir a la unidad del SII en la fecha señalada en la carta operación renta, con todos los antecedentes que respalden y demuestren su declaración.

Si la diferencia se produce por algún error ú omisión en su declaración, usted debe rectificar su declaración de renta. Puede seguir las instrucciones, contenidas en el sitio web del SII, menú Ayuda opción ¿Cómo se hace para?, sección Declaración, pago, devolución de impuestos y condonación de intereses y multas, donde encuentra la guía paso a paso del trámite.

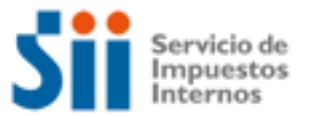

#### **7.3 ¿Qué pasa si no presenté una(s) Declaración(es) Jurada(s) o la información de mi declaración no cuadra con la del SII?**

#### **Si no presentó alguna(s) Declaración(es) Jurada(s)**

Usted tendrá en los registros del SII la anotación tributaria "no declarante", la cuál, le impedirá realizar algunos trámites importantes con el Servicio. Para regularizar esta situación, debe presentar su Declaración(es) Jurada(s) a través de Internet. Puede seguir las instrucciones contenidas en el sitio web del SII, Menú Ayuda, opción ¿Cómo se hace para?, sección Declaraciones Juradas, donde encuentra la guía paso a paso para el trámite.

Para el envío de las Declaraciones Juradas, se debe ingresar al sitio Web del SII, Menú Declaraciones Juradas, opción Declaraciones Juradas de Renta.

El hecho de no haber presentado su Declaración(es) Jurada(s) dentro del plazo legal, generará multas de acuerdo a lo dispuesto por el inciso segundo del N°1 del artículo 97 del código tributario. El detalle de las sanciones, en estos casos, se encuentra disponible en el sitio web del SII, menú Declaraciones Juradas, opción Ayudas, donde encuentra el Suplemento de Declaraciones Juradas.

### **Si su información no cuadra con la del SII**

Usted debe rectificar la declaración jurada que corrija las inconsistencias de la anterior, desde el sitio Web del SII, Menú Declaraciones Juradas, opción Declarar y corregir declaraciones. El hecho haber presentado su(s) Declaración(es) Jurada(s) incompleta o con errores, generará multas de acuerdo al artículo 109 del código tributario.

El detalle de las sanciones, en estos casos, se señalan en el punto Sanciones del Suplemento Declaraciones Juradas.

#### **8. ¿Qué pasa si cometo una infracción tributaria o el SII determina que tengo diferencias de impuestos?**

Si se comete una infracción tributaria, puede traer como consecuencia la aplicación de una sanción, la cual se gira y posteriormente se paga, desde el sitio web del SII, menú Infracciones y Condonaciones.

Respecto a las diferencias de Impuesto detectadas por el SII, que se originan, entre otras, en procesos de fiscalización o auditoria efectuados por los funcionarios, al revisar libros contables, libros auxiliares, declaraciones de impuestos, documentos y otros, se efectuará su cobro administrativo mediante la notificación de los actos administrativos que correspondan (Citación, Liquidación, giro o Resolución).

En términos generales las diferencias de impuestos se notifican mediante los documentos denominados, Citación, Liquidación de impuestos. La Citación da cuenta de las observaciones que determina el SII a partir de los antecedentes que ha tenido a la vista y que el contribuyente puede desvirtuar, de no hacerlo se consolidan estas diferencias en la Liquidación de impuestos,

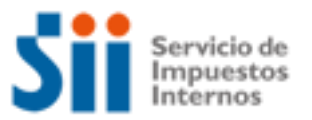

sin perjuicio del derecho a interponer reclamo. Posterior, al proceso de reclamo se puede terminar en un giro de las diferencias de impuestos, con los reajustes, intereses y multas respectivas.

Es importante que sepa que puede corregir sus errores presentando declaraciones rectificatorias, que producirán como consecuencia la emisión de un giro, con los reajustes, intereses y multas respectivas.

Para mayor información:

- Artículos: 24, 63 y 97 del Código Tributario.
- Circular N° 01, de 2004, Modificada por Circular N° 58, de 2006, sobre política de aplicación de sanciones por infracciones tributarias contempladas en los números 6, 7, 10, 15, 16, 17, 19, 20 y 21 del artículo 97 y artículo 109 del Código Tributario, y de concesión de condonaciones en los casos que se describen.

#### **9. ¿Cómo solicitar condonación de intereses y multas?**

Para solicitar la condonación de intereses y multas existen dos modalidades:

1.- Por Internet, para lo cual debe ingresar al sitio Web del SII, menú Infracciones y Condonaciones, respecto de las denuncias por infracción tributarias que le hayan sido notificadas, por las cuales podrá, además, obtener condonaciones si reconoce la infracción y paga la multa impuesta en línea.

2.- En las Oficinas del SII, para lo cual debe presentar el formulario 2667, Solicitud de Condonaciones de Intereses y Multas, dirigido al Director Regional correspondiente al domicilio del contribuyente; en su caso, deberán solicitar al Director de Grandes Contribuyentes o al Subdirector de fiscalización, la condonación de los recargos referidos a deudas giradas por esas unidades.

La normativa general sobre Condonaciones, dispone que se solicite condonaciones de las multas e intereses que contienen los Giros de impuestos notificados por el Servicio de Impuestos Internos. El plazo para solicitar ante el Servicio y pagar giros de impuestos con condonación rige desde la fecha de emisión del giro y hasta el último día del mes siguiente a dicha fecha.

El plazo para solicitar ante la Tesorería y pagar giros de impuestos con condonación rige desde el primer día del mes subsiguiente al mes de emisión del giro y hasta el último día hábil del décimo primer mes siguiente al mes de emisión del giro. En caso de giros de multas sin base de impuestos la condonación sólo puede otorgarla el Servicio y pagarse el giro correspondiente, dentro del plazo de 12 meses contados desde el mes de emisión del giro.

La Circular N° 21 del 2013, fija los plazos y demás normas para las condonaciones que se solicitan ante el Servicio y la Circular N° 41, de 2013.

De acuerdo a la Ley de Transparencia, el SII debe publicar la condonaciones otorgadas, salvo que el contribuyente siga el procedimiento establecido en la Resolución N° 80 del 2013.

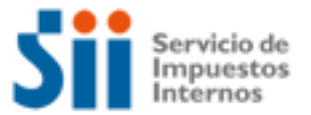

A continuación se entrega información adicional:

- Desde el sitio web del SII menú Ayuda, opción ¿Cómo se hace para?, donde podrá acceder a una descripción paso a paso, sobre Condonaciones de intereses y multas.
- Formulario 2667, Solicitud de Condonaciones de Intereses y Multas, disponible en el menú Formularios en el sitio web del SII, el que se puede imprimir y presentar en la unidad del SII.

#### **10. ¿Cómo solicitar una revisión de la actuación fiscalizadora (RAF)?**

Es el derecho a presentar una solicitud de Revisión de la actuación Fiscalizadora (R.A.F.) con el fin de corregir errores o vicios manifiestos presentes en las actuaciones del SII relacionadas con liquidaciones, giros de impuestos, y resoluciones que incidan en el pago de impuestos o denieguen peticiones de devolución de pagos indebidos.

Los contribuyentes a los que se les haya notificado alguna de las actuaciones indicadas, que estimen que en ellas se ha incurrido en vicios, errores manifiestos.

Se presenta en la oficina que sirve de secretaría al Departamento u Oficina Jurídica de la respectiva Dirección Regional o de la Dirección de Grandes Contribuyentes o en la [Unidad del SII](http://www.sii.cl/sobre_el_sii/oficinas/ofi.htm) correspondiente al domicilio del contribuyente, dentro del horario de atención de público.

El procedimiento RAF se encuentra regulado por las, Circulares, 45 de 2010, N° 13 de 2010, que modifica y deroga en lo pertinente a la Circular N° 26 de 2008, N° 26, de 2008 y N° 51 de 2005.

A continuación se entrega información adicional:

- En sii.cl, menú Ayuda, opción ¿Cómo se hace para?, elegir Revisión Actuación Fiscalizadora, Reposición Administrativa voluntaria y Anulaciones Administrativas de Giros y otros, donde podrá acceder a una descripción pasó a paso de la Revisión de la Actuación Fiscalizadora (RAF).
- Formulario Revisión Actuación Fiscalizadora, disponible en el sitio web del SII (sii.cl), Menú Formularios, Trámites Generales, opción Formulario 3314. . Este formulario descargado desde el web, puede ser impreso y presentado en la Unidad del SII correspondiente al domicilio del contribuyente, dentro del horario de atención de público.

#### **11.- ¿Cómo solicitar una Reposición Administrativa Voluntaria? (RAV).**

El recurso de reposición administrativa voluntaria, es un recurso administrativo especial previo a la reclamación judicial, que se encuentra establecido en favor de los contribuyentes, para que el Director Regional, Director de Grandes Contribuyentes, Subdirector de Fiscalización, o en quien éstos deleguen sus facultades, resuelvan estos recursos que recaen en ciertos actos del Servicio de Impuestos Internos, en su caso, de acuerdo a lo dispuesto en el artículo 123 bis del Código Tributario.

Los contribuyentes a los que se les hayan notificado alguna de las actuaciones contenidas en el artículo 124° del Código Tributario:

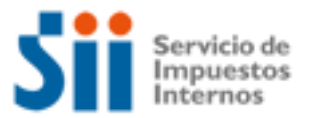

1.Liquidación de impuestos;

2.Giros de Impuestos;

3.Pagos de Impuestos;

4.Resoluciones que incidan en el pago de un impuesto o en los elementos que sirven de base para determinarlo o que denieguen peticiones a que se refiere el artículo 126 del Código Tributario

El plazo fatal para interponer el recurso de reposición administrativa voluntaria es de 15 días hábiles contados desde el día siguiente a la notificación del acto impugnado. En igual momento comenzará a correr el plazo de 90 días para reclamar en sede jurisdiccional, ante los Tribunales Tributarios y Aduaneros, el cual no se suspende ni se interrumpe por la interposición del recurso de reposición administrativa.

El plazo señalado se cuenta desde las 00:00 horas del día siguiente en que se entienda notificado el acto impugnado.

El contribuyente deberá comparecer ante la oficina que sirve de secretaría a la Oficina o Departamento Jurídico o de Procedimientos Administrativos Tributarios de la respectiva Dirección Regional, ante la Dirección de Grandes Contribuyentes o Subdirección de Fiscalización, o ante la Unidad del Servicio con jurisdicción en la comuna en que tenga el domicilio el contribuyente interesado, según corresponda, dentro del horario de atención al público.

La presentación deberá ser realizada por escrito mediante un formulario destinado al efecto, correspondiendo actualmente hacer uso del Formulario 3314, el cual deberá necesariamente contener la identificación del contribuyente interesado, la individualización de la actuación o actuaciones del Servicio a impugnar, y el detalle de los fundamentos de hecho y derecho invocados, así como también la documentación que se adjunta a dicho formulario en caso de ser correspondiente.

Adicionalmente, la RAV, se aplica a:

Los contribuyentes y Municipios a los que se les haya notificado alguna de las actuaciones previstas en los artículos 149 o 150 Código Tributario:

- 1. Nuevo Avalúo Bien Raíz resultante de una Tasación General (art. 149°);
- 2. Nuevo Avalúo resultante de una Modificación Individual de un Bien Raíz (art. 150°).

El plazo para presentar esta RAV, es de 15 días hábiles de lunes a viernes.

En el caso del avalúo determinado en un proceso de tasación general, dicho plazo corre conjuntamente con el plazo legal para reclamar y se contabiliza desde el primer día siguiente a la fecha en que terminó la exhibición del rol de avalúos en la respectiva Municipalidad, extendiéndose hasta las 24:00 horas del último del día del plazo (artículo 149° Código Tributario).

En el caso de las modificaciones individuales el referido plazo se cuenta desde el primer día siguiente a la fecha de envío del aviso respectivo, extendiéndose hasta las 24:00 horas del último día del plazo (150 Código Tributario).

Este trámite debe realizarse mediante la presentación del F2911 ó F2911.1, según corresponda, en la Dirección Regional que tenga jurisdicción sobre el bien raíz cuyo avalúo es materia de Solicitud de Reposición Administrativa.

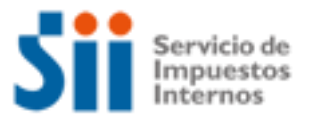

A continuación se entrega información adicional:

- En sii.cl, menú Ayuda, opción ¿Cómo se hace para?, elegir [Revisión Actuación](javascript:redireccciona(8))  [Fiscalizadora, Reposición Administrativa voluntaria y Anulaciones Administrativas de Giros](javascript:redireccciona(8))  [y otros,](javascript:redireccciona(8)) opción Reposición Administrativa Voluntaria
- Formulario Recurso de Reposición Administrativa del Art. 149, del Código Tributario, disponible en el sitio web del SII (sii.cl), Menú Formularios, Avaluaciones, opción Formulario 2911.
- Formulario Recurso de Reposición Administrativa del Art. 150, del Código Tributario, disponible en el sitio web del SII (sii.cl), Menú Formularios, Avaluaciones, opción Formulario 2911.1.

#### **12.- ¿Cómo efectuar formalmente un Reclamo de impuestos?**

Con la dictación de la Ley 20.322, publicada en el D.O. de 27 de Enero de 2009, que Fortalece y Perfecciona la Jurisdicción Tributaria y Aduanera, la competencia jurisdiccional recae en los nuevos Tribunales Tributarios y Aduaneros, entre ellas la de resolver las reclamaciones que presenten los contribuyentes, de conformidad al Libro Tercero del Código Tributario.

La formalidad en el contexto del Procedimiento General de Reclamaciones, según el artículo 124° del Código Tributario, modificado por la ley 20.322, se mantiene en el orden de efectuar una reclamación tributaria por escrito, pero ahora presentándola dentro de los 90 días hábiles de Notificado el documento a reclamar, debidamente fundada.

A continuación se entrega información adicional:

 En sii.cl, menú Normativa y Legislación, opción Legislación Tributaria Básica, materia Ley N°20.322 Fortalece y Perfecciona la Jurisdicción Tributaria y Aduanera (Publicada en el D.O. de 27 de enero de 2009).

#### **13. ¿Cómo termino tributariamente las actividades de una empresa?**

Para realizar el trámite de Término de Giro, se consideran las siguientes modalidades:

1.- Por internet, para lo cual debe ingresar al sitio web del SII, menú Registro de Contribuyentes, opción Declaración de Término de Giro. Es importante señalar, que desde esta opción electrónica, se puede informar que sólo se concluirá el trámite previa presentación de antecedentes en la unidad del SII, por ejemplo en las actividades de Primera Categoría, donde deba entregar documentos timbrados y otros para su destrucción.

2.- Por formulario 2121 de Término de Giro que se debe entregar con la información pertinente, en la Oficina del SII correspondiente a su domicilio comercial.

Adicionalmente, mediante Resolución 41, de 2002, se instruye, sobre Término de Giro, bajo las siguientes situaciones:

- a) Contribuyentes de IVA: Una vez que complete doce meses sin movimiento.
- b) Contribuyente de Renta: Una vez que completen tres años sin movimiento.

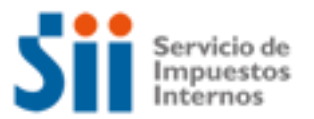

En ambas situaciones el contribuyente no está obligado al Término de Giro Resolución N° 41, de 2002, si presenta en la oficina del SII correspondiente a su domicilio una Declaración Jurada de Suspensión Temporal de Giro (Formulario 2125), señalando que continuará en su actividad, regulada en la Circular N° 12, de 2003.

Están obligados a efectuar término de Giro todos los contribuyentes que den fin a su giro comercial o industrial, o que cesen sus actividades, y que dejen de estar afectos a impuestos. En particular no deben dar aviso de término de giro los siguientes contribuyentes:

No deben dar aviso de Término de Giro, según lo establecido en los Artículos 69° y 70° del Decreto Ley N° 830 sobre Código Tributario, quienes se encuentren en las siguientes situaciones:

- Entes colectivos, tales como clubes deportivos, asociaciones gremiales, etc., que habiendo obtenido sólo RUT, no hayan dado aviso de Inicio de Actividades.
- Las empresas individuales que se conviertan en sociedades de cualquier naturaleza, cuando la sociedad que se crea se hace responsable, solidariamente, en la respectiva escritura social, de todos los impuestos que se adeuden por la empresa individual y que estén relacionados con su giro o actividad.
- Cuando existe aporte de todo el activo y pasivo o fusión de sociedades, siempre que en la escritura de aporte o fusión la sociedad que se crea o permanezca se haga responsable de todos los impuestos que se adeuden por la sociedad aportante o fusionada.
- Contribuyentes que exploten, a cualquier título, vehículos motorizados en el transporte terrestre de pasajeros y/o de carga ajena, cuando enajenen uno o más de dichos vehículos y que deseen continuar con esta actividad u otra que tribute en la primera categoría de la Ley de la Renta, en un plazo inferior a los 6 meses desde que se dio aviso de la venta en el SII.
- Contribuyentes que no sean Sociedades Anónimas (S.A.) o en comandita por acciones, que exploten, a cualquier título, vehículos motorizados en el transporte terrestre de pasajeros y que estén acogidos al régimen de Renta Presunta y liberados de la obligación de dar aviso de Inicio de Actividades.
- Disolución de sociedades de cualquier naturaleza, por reunir todos los derechos o acciones en una persona jurídica, siempre que ésta última se haga responsable de todos los impuestos adeudados por la sociedad que se disuelve en una escritura pública suscrita para tal efecto.
- En los casos de transformación de sociedades, por subsistir la personalidad jurídica.
- Contribuyentes con varias actividades afectas a la primera categoría de la Ley de la Renta y que cesen en una o varias de ellas, pero que mantengan por lo menos una. En esta situación particular sólo deberán dar aviso de la modificación.
- Cambios de actividad o giro, que sólo se informan con arreglo a lo instruido en la Circular N° 17, de 1995.

Por su parte, los contribuyentes que sólo tengan rentas de la Segunda Categoría de la Ley sobre Impuesto a la Renta no deben dar aviso de Término de Giro, sin embargo, podrán hacerlo si es que así lo desean según lo establecido en el artículo 42, Nº 2, de la Ley sobre Impuesto a la Renta.

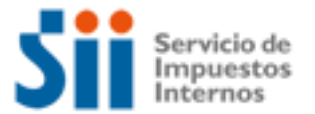

A continuación se entrega información adicional:

- Desde el menú Ayuda, opción ¿Cómo se hace para?, sección Registro de Contribuyentes, donde podrá acceder a una descripción pasó a paso para efectuar término de Giro.
- Formulario 2121, Aviso y Declaración por Término de Giro, disponible en el menú Formularios en el sitio web del SII, el que se puede imprimir y presentar en la unidad del SII.
- Formulario 2125, Declaración Jurada de Suspensión Temporal del Giro, disponible en el menú Formularios en sitio web del SII, el que se puede imprimir y presentar en la unidad del SII.

### **14. ¿Qué leyes o normativas son del interés de las Organizaciones sin fines de lucro?**

Las leyes y normas más importantes que son de interés de este tipo de organizaciones son:

- Decreto Ley N° 830, sobre Código Tributario
- Decreto Ley N° 824, sobre Impuesto a la Renta
- Decreto Ley N° 825, sobre Impuesto a las Ventas y Servicios

#### **Corporaciones y Fundaciones**

- Libro I, Título XXXIII del Código Civil, de las Personas Jurídicas.
- Decreto Supremo N° 110 de 1979 del Ministerio de Justicia, que aprueba Reglamento sobre Concesión de Personalidad Jurídica a Corporaciones y Fundaciones.

#### **Cooperativas**

 Decreto N° 502 de 1978 del Ministerio de Economía, que fija el texto refundido, coordinado y sistematizado de la Ley General de Cooperativas.

#### **Juntas de Vecinos y Organizaciones Comunitarias**

 Decreto N° 58 de 1997 del Ministerio del Interior, que fija el texto refundido, coordinado y sistematizado de la Ley N° 19.418 sobre Juntas de Vecinos y demás Organizaciones Comunitarias.

#### **Asociaciones Gremiales y Sindicatos**

- Decreto Ley N° 2.757 de 1979 de que establece Normas sobre Asociaciones Gremiales.
- Ley 19.069, Libro I de las Organizaciones Sindicales.

Ley 20.500, del 2011, Sobre Asociaciones y Participación Ciudadana en la Gestión Pública.

Se debe agregar a estos textos las normativas tributarias comunes a todos los contribuyentes, en especial el Decreto Ley N° 824 sobre impuesto a la Renta el Decreto Ley N° 825 sobre impuesto a las Ventas y Servicios y El Código Tributario N° 830.